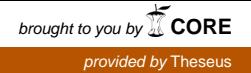

Markus Myllylä

# Pikselitaide ja sen käyttö peleissä

Opinnäytetyö Viestintä

Maaliskuu 2016

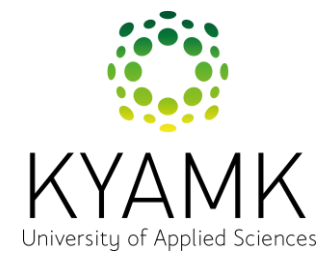

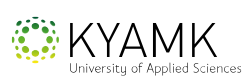

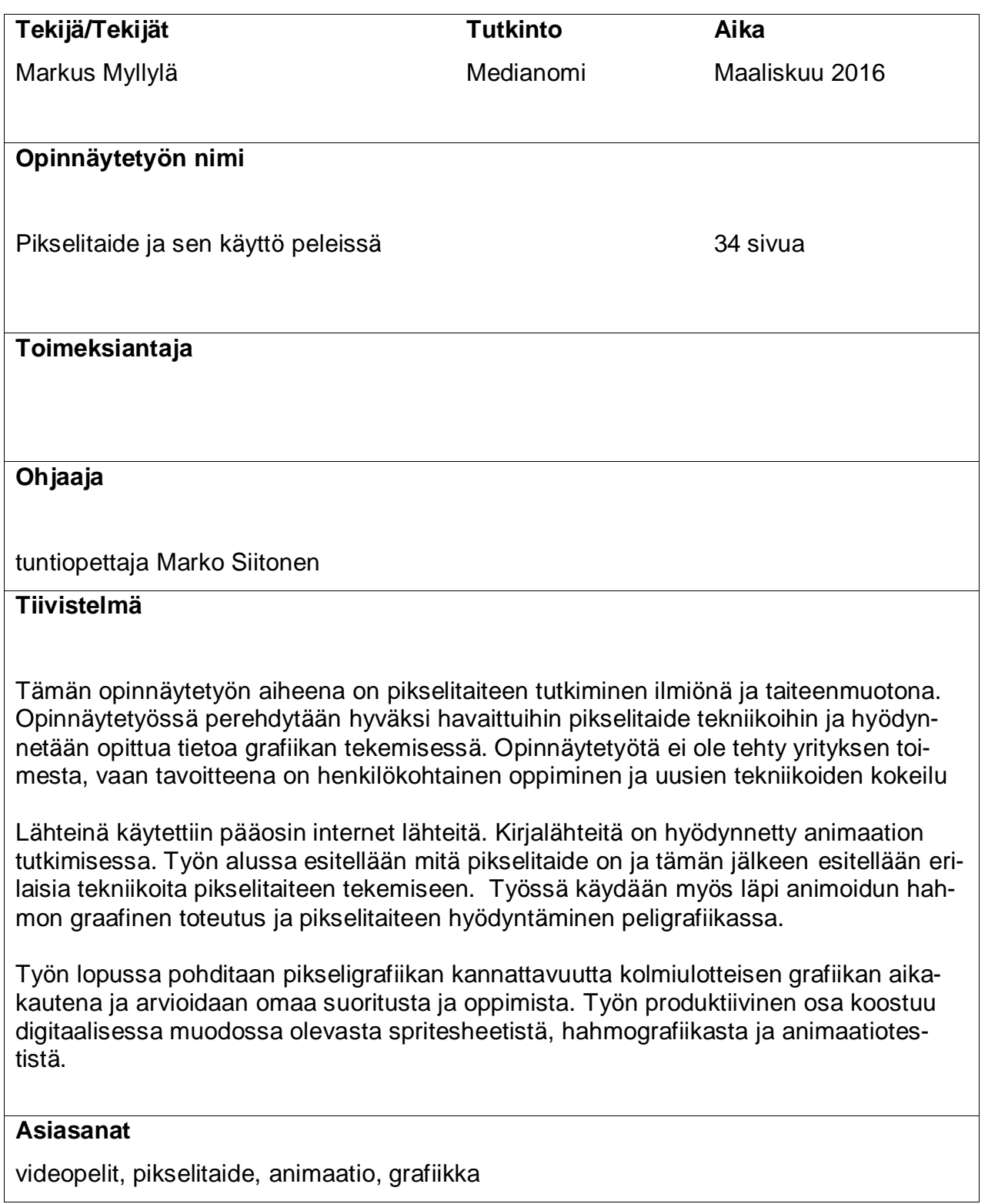

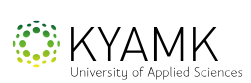

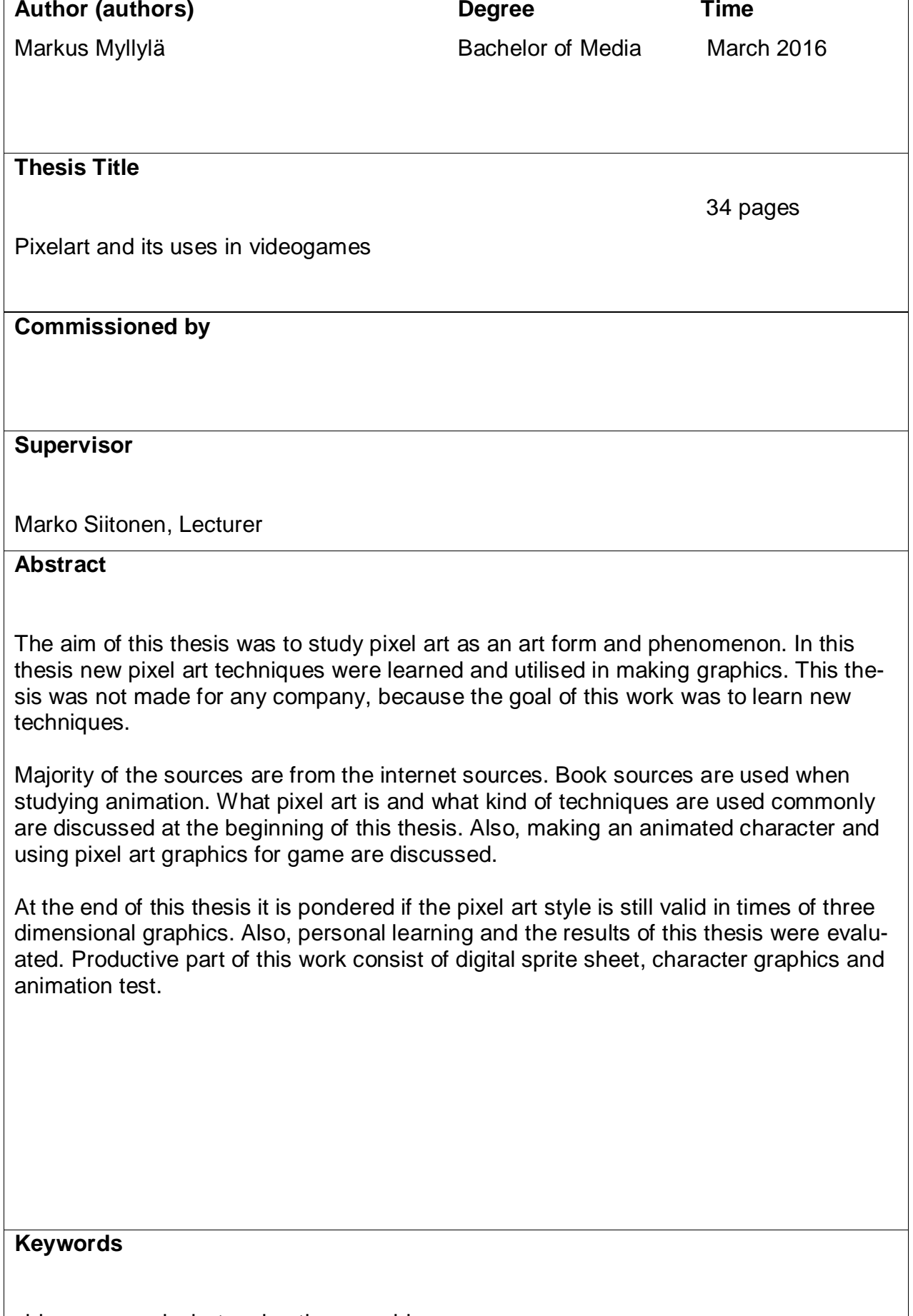

ī

videogames, pixelart, animation, graphics

## **SISÄLLYS**

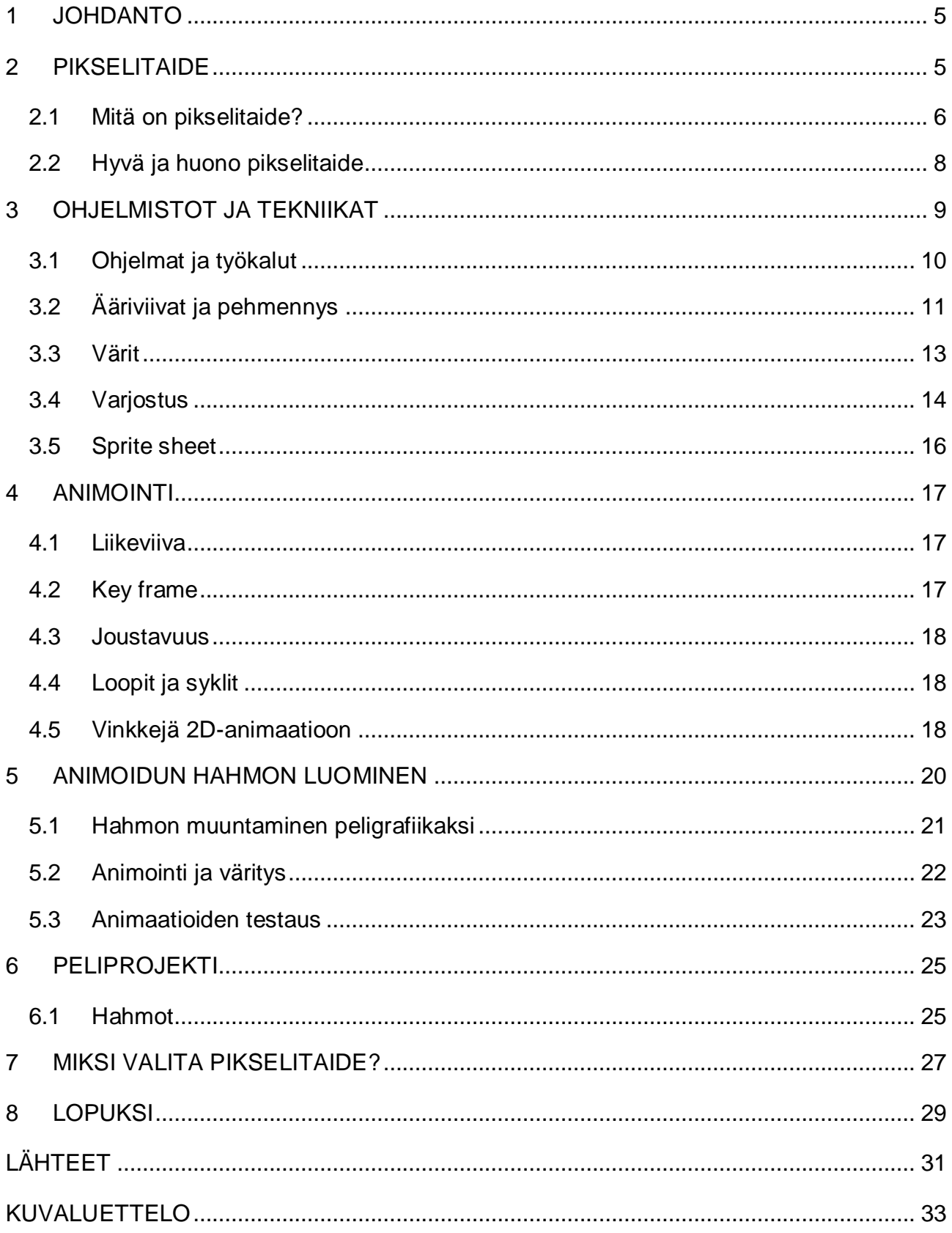

#### <span id="page-4-0"></span>1 JOHDANTO

Tämän opinnäytetyön tarkoitus oli tutkia pikselitaidetta ja sen luomiseen käytettäviä tekniikoita. Sain idean opinnäytetyön aiheeseen omasta pitkäaikaisesta kiinnostuksesta pikselitaidetta kohtaan ja halusta oppia asiasta lisää. Työssä tutkitaan, mitä on pikselitaide. Työssä tutkitaan myös, miten pikselitaidetta tehdään ja hyödynnetään peligrafiikassa.

Pikselitaiteessa kiehtovaa on sen yksinkertainen tyyli, joka voi kuitenkin vaatia paljon aikaa ja tarkkaavaisuutta. Työssä käydään läpi havainnollistavien kuvien avulla erilaisia tapoja tehdä pikselitaidetta ja esitellään hyväksi havaittuja tekniikoita. Työ ei ole tehty suoraan yritykselle, vaan pääpaino on omassa henkilökohtaisessa oppimisessa ja portfoliomateriaalin kartuttamisessa. Työn produktiivisessa osassa tarkoituksena oli hyödyntää tutkimuksesta opittuja taitoja pikseligrafiikan tekemisessä. Grafiikkaa tehtiin pientä peliprojektia varten, joka voisi olla kaupallinen tuotanto. Kokeilin myös uudenlaista tekniikkaa, jota hyödynnettiin taistelupeliin sopivan hahmon suunnittelussa ja animaatioissa.

Tutkimuksessa etsittiin tietoa kirjoista ja verkkolähteistä. Suurin osa lähteistä on kuitenkin verkkolähteitä pikselitaiteesta kertovien kirjojen puutteessa. Lähteiden luotettavuus ei ollut ongelmana. Pikselitaiteessa ei ole yhtä oikeaa tapaa tehdä asioita, joten lähteet olivat pikemminkin pelisuunnittelijoiden hyviä neuvoja pikselitaiteen tekemiselle. Tällaisissa verkkolähteissä artistien tekemä grafiikka puhuu puolestaan.

#### <span id="page-4-1"></span>2 PIKSELITAIDE

Pikseli eli englanniksi pixel tulee sanoista "picture element". Pikselillä tarkoitetaan pienintä osaa digitaalisesta kuvasta, jonka tietokone pystyy piirtämään näytölle. Digitaaliset kuvat muodostuvat useista pikseleistä yhdistettynä toisiinsa. Näytössä jokainen pikseli on oma pieni valonlähteensä, joka koostuu punaisesta, vihreästä ja sinisestä valosta. Näiden valojen intensiivisyyden säätelyllä saadaan aikaan eri sävyisiä värejä, joita näytöllä nähdään. Pikselitiheydellä (dpi) tarkoitetaan, kuinka pientä pikseli täplää mahtuu tuuman alueelle. Mitä suurempi pikselitiheys, sitä tarkempi kuva (Computer Hope 2016).

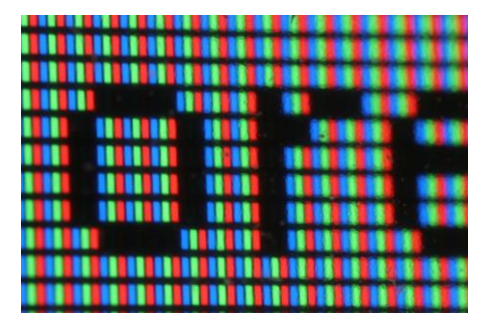

Kuva 1. Pikseleitä lähikuvassa (Paul Mutton 2016)

#### <span id="page-5-0"></span>2.1 Mitä on pikselitaide?

Pikselitaiteella tarkoitetaan digitaalista taidetta, joka toteutetaan pikselitasolla hyödyntäen tietokoneen graafisia työkaluja. Pikselitaiteen tunnusmerkkinä on sen uniikki tyyli, jossa erilliset pikselit toimivat rakennuspalikoina. Samankaltaista tekniikkaa on käytetty myös muunlaisissa taiteenmuodoissa, esimerkiksi mosaiikkitaiteessa ja ristipistotyössä (Technopedia 2016). Pikselitaidetta on siis tavallaan tehty jo antiikin aikoina, eikä siihen välttämättä edes tarvitse tietokonetta. Esimerkiksi varhaisimmat mosaiikkiteokset on löydetty Mesopotamian alueelta ja niiden valmistumisen on arvioitu tapahtuneen vuosien 3000– 2000 ennen ajanlaskun alkua. Teoksissa oli käytetty värjättyjä kiviä, simpukoita ja norsunluuta (Iranchamber 2016). Mosaiikkitaiteessa erivärisiä palasia laitetaan vierekkäin ja näin muodostetaan kuvia. Samanlaista tekniikkaa käytetään myös ristipistotöissä, jossa lankaa kirjotaan ristikkäin muodostaen erivärisiä pisteitä.

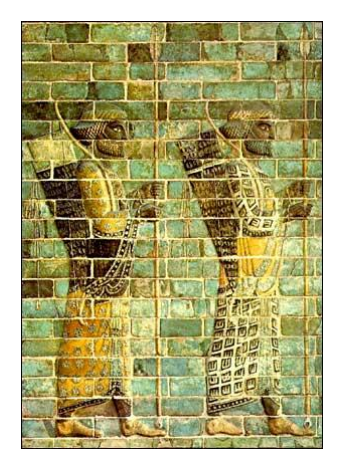

Kuva 2. Vanha mosaiikkiteos Kuva 3. Ristipistotyö (Iranchamber 2016) (Spritestitch 2008)

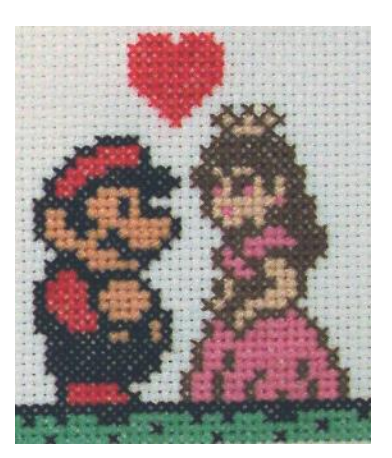

Pikselitaidetta on ollut olemassa siitä asti, kun ensimmäiset grafiikanteko-ohjelmat ilmestyivät ja ensimmäiset 2D-pelit on tehty. Termin "pikselitaide" julkaisivat ensimmäisenä Robert Flegal ja Adele Goldberg vuonna 1982. Pikselitaide oli tuolloin pelin kehittäjille vain keino tuottaa grafiikkaa rajoitetussa teknologisessa ympäristössä, eikä sitä ajateltu taiteenmuodoksi. Vanhat näytönohjaimet eivät pystyneet piirtämään suuria määriä pikseleitä, joten ohjelmoijien täytyi työskennellä pikselitasolla luoden kuvia niistä vähistä pikseleistä mitä oli käytettävissä. Teknologian kehittyessä tämän kaltainen grafiikan työstäminen ei enää ollut tarpeellista. Kuitenkin myöhemmin grafiikkatyylin nostalgisuuden ja uniikin ilmeen takia siitä kehittyi varteenotettava tyyli: pikselitaide. Nykyajan tehokkailla tietokoneilla pystytään tekemään myös paljon monimutkaisempaa taidetta. Eikä pikselitaide rajoitu vain peleihin, vaan sitä käytetään myös muunlaisissa medioissa (Technopedia 2016).

Pikselitaide ja sen suosio hiipui jonkin verran ensimmäisten 3d-pelien saapuessa. Tietokoneelle syntyi kuitenkin palveluja, joiden avulla pikselitaide nosti päätään pinnalle taas uudestaan indie-kehittäjien mukana. Indiepeleillä tarkoitetaan yksityisten henkilöiden tai pienten ryhmien ilman julkaisijaa tuottamia pelejä. Indiepelit ovat usein myös lyhyempiä kuin valtavirran pelit ja niitä levitetään digitaalisesti. Esimerkiksi Steam Greenlight, jonne pelinkehittäjät pystyvät lähettämään pelejään nähdäkseen yleisön kiinnostumisen, toimii hyvänä alustana indie-kehittäjille. Samaan sarjaan kuuluu myös joukkorahoituspalvelu Kickstarter. Tällaisien palveluiden avulla kuka tahansa pystyy mainostamaan peliään suuremmalle yleisölle, mikä edesauttoi indie-pelien kehitystä ja samalla 2D-pelien uudelleen rantautumista. Myös mobiilipelien suosio on kasvattanut 2D-pelien suosiota kännyköiden laitevaatimuksien takia. Tämän lisäksi vanhoja pelejä on Steam-palvelun kautta käännetty tietokoneilla pelattavaksi.

#### <span id="page-7-0"></span>2.2 Hyvä ja huono pikselitaide

Pikselitaidetta tehdään monella eri tyylillä, kuten muutakin taidetta, ja joskus on vaikea erottaa mikä on hyvää ja mikä huonoa grafiikkaa. Jos tarkastellaan pikselitaidetta peleissä, yksi tärkeimmistä tekijöistä on grafiikan yhtenäisyys. Pelin kaikkien esineiden, taustojen ja hahmojen pitää näyttää siltä, että ne kuuluvat samaan peliin. Tämä saa myös grafiikan itsessään näyttämään paremmalta. Blakereynolds-nimimerkillä kirjoittava pelinkehittäjä vertailee artikkelissaan kahta peliä keskenään:

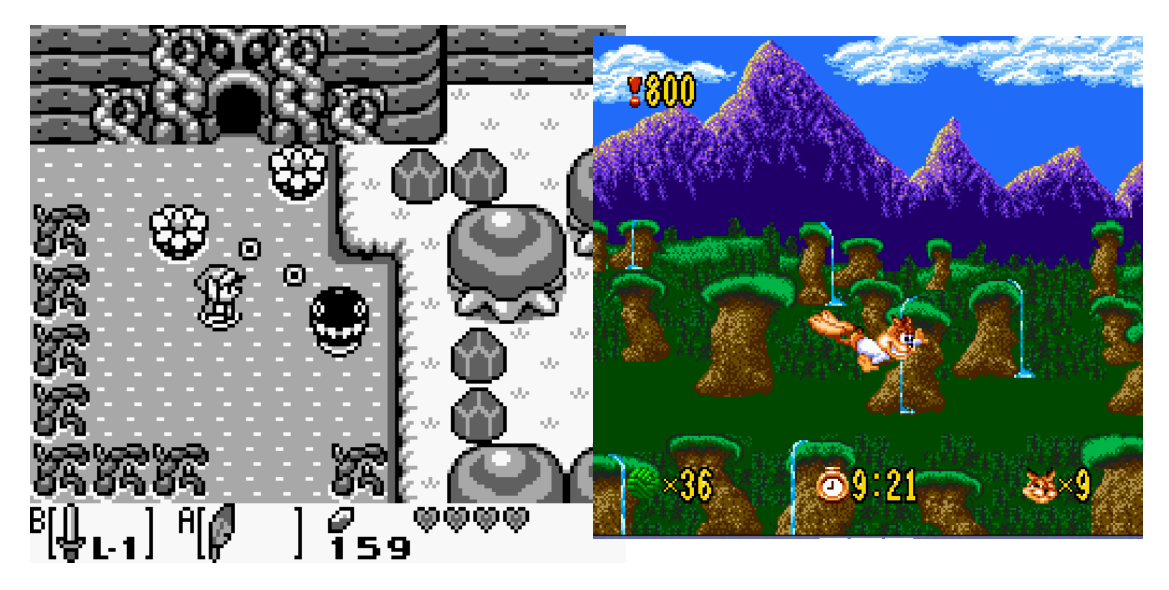

Kuva 4. Kuvakaappaukset peleistä The Legend of Zelda, Link's Awakening ja Bubsy (Dinofarmgames 2016)

Blakereynoldsin mukaan hyvä artisti osaa tehdä hyvännäköistä grafiikkaa riippumatta ruudun koosta, mutta ongelmia syntyy siinä vaiheessa, kun yritetään selittää tavalliselle ihmiselle, mikä tekee grafiikasta hyvän. Hän käyttää esimerkkinä kuvia peleistä The legend of Zelda: Link's Awakening ja Bubsy. Hänen mukaansa olisi vaikea selittää, mikä tekee Zeldan grafiikoista paremman kuin Bubsyn. Hän sanoo, että on kuitenkin helppo selittää, että Bubsyssä on käytetty uudempaa teknologiaa, sillä siinä on värit (Blakereynolds 2016). Omasta mielestäni Link's Awakekening -pelissä on paljon yhtenäisempi tyyli. Jokainen objekti on selvästi omalla paikallaan ja ovat helposti ymmärrettäviä. Bubsyssä taas taustan vuoret vesiputouksineen näyttävät ihmeellisiltä möykyiltä. Näyttää siltä, että vuoret leijuvat ilmassa ja yksivärinen vihreä tausta lähinnä häiritsee.

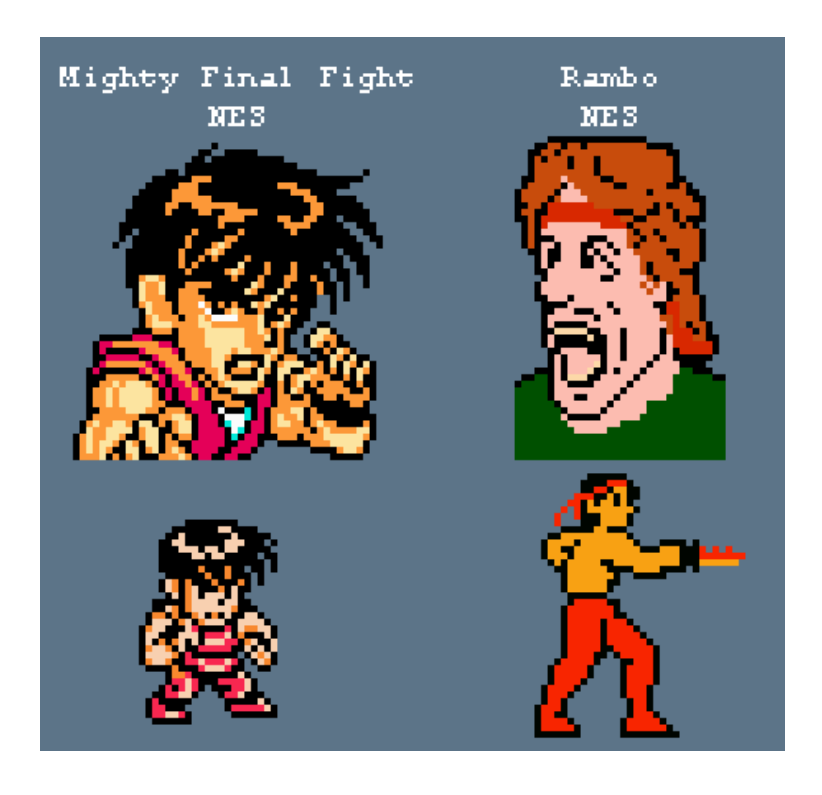

Blakereynolds vertailee artikkelissaan myös toista kuvaa:

Kuva 5. Nintendon Mighty Final Fightin ja Rambon päähenkilöt (Dinofarmgames 2016)

Kirjoittaja vertailee näitä kahta hahmoa keskenään. Vaikka hahmojen kuvissa on suurinpiirtein saman verran pikseleitä käytettävissä, kuvan ensimmäinen hahmo sisältää paljon enemmän informaatiota. Kirjoittajan mukaan juuri tämänkaltaiset tekniikat määrittävät sanaa pikselitaide. Hänen mukaansa sen ajan taiteilijat eivät ajatelleet tekevänsä pikselitaidetta, vaan käyttivät ongelmanratkaisukykyä yrittäessään saada mahdollisimman näyttävää grafiikkaa pienillä pikselimäärillä (Dinofarmgames 2016).

### <span id="page-8-0"></span>3 OHJELMISTOT JA TEKNIIKAT

Pikselitaiteen tuottamiselle ei ole mitään ennalta määritettyä ohjelmaa, vaan sitä voi tehdä esimerkiksi Microsoft Paint -ohjelmalla. Pikselitaiteen tekemiseen ei myöskään ole yhtä tapaa, mutta on olemassa tekniikoita, joita useat taiteilijat käyttävät ja jotka on havaittu toimiviksi.

#### <span id="page-9-0"></span>3.1 Ohjelmat ja työkalut

Pikselitaiteen tekemiselle tärkeimmät ominaisuudet, joita grafiikkaohjelmasta pitäisi löytyä, ovat keino tehdä yksittäisiä pikseleitä ja keino zoomata tarpeeksi lähelle, jotta nähdään erilliset pikselit. Tällaisia ohjelmia on lukuisia määriä, enkä aio käsitellä kaikkia niitä. Käytän itse pelkästään Photoshopia, ja esittelen sitä tarkemmin. Esimerkkinä ilmaisista pikselitaide ohjelmista voisi olla netissä toimiva Piskel, jossa on helppo käyttöliittymä ja paljon hyviä työkaluja.

PhotoShopin pikseligrafiikassa käytettävät keskeisimmät työkalut ovat kynä, pyyhekumi, täyttöämpäri ja taikasauva. Perinteisessä pikseligrafiikassa ei käytetä ollenkaan läpinäkyvyyttä, vaan halutaan että reunat ovat kovia ja selkeitä. Tätä varten käytetään kynä-työkalua, koska sivellin pehmittää piirtojälkeä automaattisesti, luoden reunoille läpinäkyviä pikseleitä. Pyyhekumi kannattaa myös säätää sivellin-muodosta kynä-muotoon, jolloin se poistaa yksittäisiä pikseleitä kokonaan, eikä muuta niitä läpinäkyväksi. Täyttöämpärillä saadaan täytettyä laajat alueet nopeasti ja taikasauvalla voidaan valita esimerkiksi samanvärisiä osia grafiikasta ja muokata sitä. Muita tarpeellisia työkaluja ovat eyedropper eli värinvalintatyökalu ja rectangular marquee eli neliskanttinen valintatyökalu. Muita hyödyllisiä ominaisuuksia PhotoShopissa ovat esimerkiksi tasot. Niiden avulla voidaan esimerkiksi piirtää ääriviivojen alle tai päälle vaikuttamatta itse ääriviivoihin. Tämä helpottaa väritystä ja estää vahingossa pilaamasta alkuperäistä ääriviivaa. PhotoShopissa on myös lukuisia värin, kontrastin ja kirkkaudensäätö-työkaluja, joita voidaan hyödyntää myös pikselitaiteessa. Kun grafiikkaa pienennetään tai suurennetaan, kannattaa asetuksista laittaa päälle nearest neighbor -kuvanmuokkaus toiminto, jonka avulla grafiikkaan ei tule läpinäkyviä pikseleitä kun sen kokoa muokataan. Kuvaa olisi kuitenkin hyvä pienentää tai suurentaa kahden kertotaulun mukaan, jotta pikseleiden paikka ei muuttuisi. Piirtopöydän käyttö nopeuttaa piirtämistä, mutta se ei ole välttämätöntä.

#### <span id="page-10-0"></span>3.2 Ääriviivat ja pehmennys

Ääriviivat ovat keino saada esimerkiksi hahmo erottumaan paremmin taustasta, tai korostaa jotakin tietynlaista esinettä. Ääriviivan voi tietysti tehdä miten haluaa ja moni voikin ajatella, että ääriviivat eivät ole niin tärkeitä, mutta ääriviivoista saa siistimmän noudattamalla tietynlaista kaavaa. Kun tehdään ääriviivoja, kannattaa välttää "rosoja", eli siis pieniä hajoamia, jotka saavat viivan näyttämään epätasaiselta. Rosot ponnahtavat esiin linjasta, jos jossain kohdasta linjaa on enemmän tai vähemmän pikseleitä verrattuna muuhun linjaan. Kaareutuvassa linjassa on muuten samat säännöt, kunhan muistaa vain pitää pikselimäärän samana koko kaareutumisen ajan, kuten kuvassa 7 (Makegames 2009).

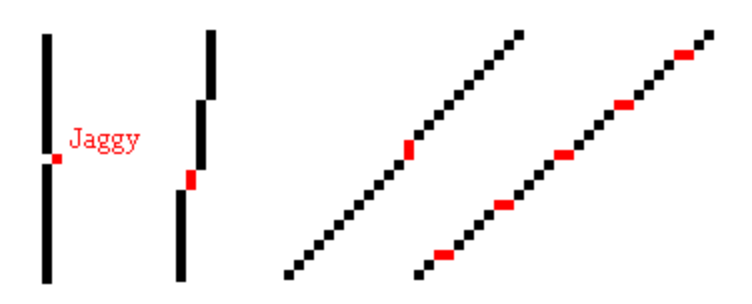

Kuva 6. Oikein tehty linja ja rosoinen linja (Makegames 2009)

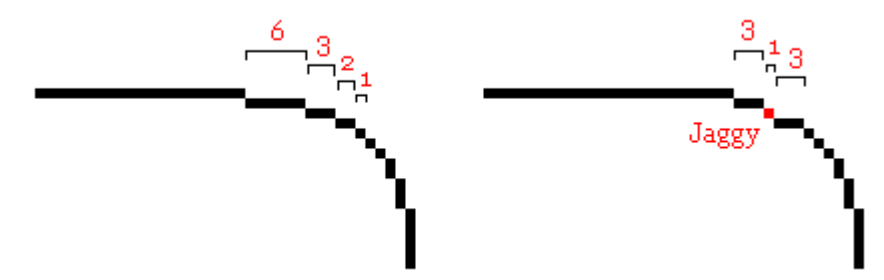

Kuva 7. Kaareutuva linja (Makegames 2009)

Pikselitaiteessa käytetään myös anti-aliasing -tekniikkaa. Anti-aliasing tarkoittaa tekstin ja grafiikan rosoisten reunojen pehmentämistä tietokoneella. Toiminnossa grafiikan reunapisteiden väriä muutetaan ja sekoitetaan, jotta reunat saadaan näyttämään pehmeämmiltä (Kotimikro 2016).

Tämä on sama toiminto, jonka PhotoShop tekee automaattisesti laskemalla, mutta pikselitaiteessa tämä halutaan tehdä käsin, jotta vältytään läpinäkyvyydeltä ja liialta pehmittämiseltä. Kuvan avulla pystytään parhaiten kertomaan, miten pehmennys toimii. Tästä on esimerkkejä 8 ja 9.

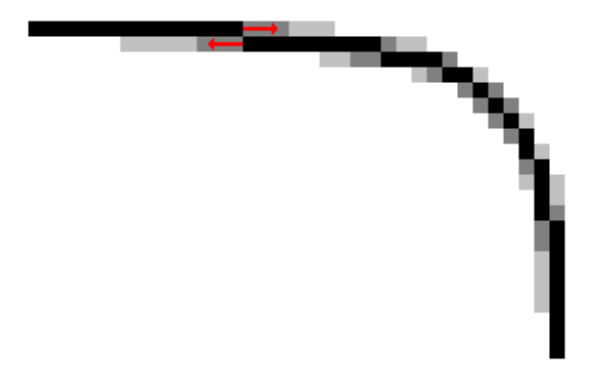

Kuva 8. Ääriviivan pehmennys (Makegames 2009)

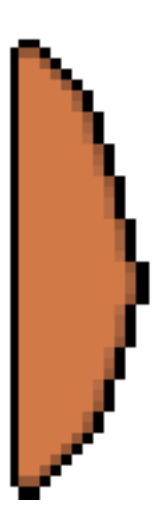

Kuva 9. Pehmennys värillisellä taustalla (Myllylä, 2016)

Linjojen pehmennys ei ole välttämätön toimenpide, vaan se riippuu täysin siitä, millaista grafiikkaa halutaan tehdä. Samaten viivat voivat olla paksumpia kuin yhden pikselin kokoisia.

<span id="page-12-0"></span>Jotkut pikselitaiteilijat pyrkivät käyttämään töissään mahdollisimman pientä väripalettia. Voisi kuvitella, että tämän juontaa juurensa ajalta, jolloin videopelikonsolit pystyivät piirtämään vain pienen määrän värejä. Suppealla väripaletilla on kuitenkin joitain hyviä ominaisuuksia myös nykyään. Yksi hyvä puoli on, että se saa grafiikan näyttämään koherentimmalta eli yhtenäisemmältä. Suppean väripaletin takia samat värit toistuvat useammin eri puolilla grafiikkaa, joka sitoo grafiikan yhteen. Toinen seikka on, että mitä pienempi väripaletti on, sitä vähemmän työtä se teettää. Yleensä värejä muokataan myöhemmin ja jos paletissa on liikaa värejä, se vaikeuttaa työskentelyä. Aina kun jotain väriä muutetaan, pitää tutkia miten se vaikuttaa ympärillä oleviin väreihin ja mahdollisesti muuttaa niitäkin. Paletin koko riippuu myös grafiikan monimutkaisuudesta. Mitä enemmän pinta-alaa ja yksityiskohtia grafiikassa on, sitä varmemmalla todennäköisyydellä tarvitaan enemmän värejä. Joskus grafiikka kannattaakin tehdä aluksi harmaasävyillä, jotta sen varjostusarvot saadaan kohdalleen. Kun värit lisätään myöhemmin, niitä on helpompi muokata, kuin jos muokkaisi varjostuksia (Pixeljoint 2010).

Yksi asia, mihin uudet pikselitaiteen tekijät usein kompastuvat, on värien liika saturaatio. Koska pikselit näytöllä muodostuvat valosta eivätkä maalista, saattavat kirkkaat värit helpommin häikäistä silmää. Yksi hyvä tapa pikselitaiteessa on rakentaa väriramppi. Värirampin idea on kerätä hyviä grafiikassa käytettäviä värejä ja laittaa ne saturaatio-järjestykseen (Pixeljoint 2010).

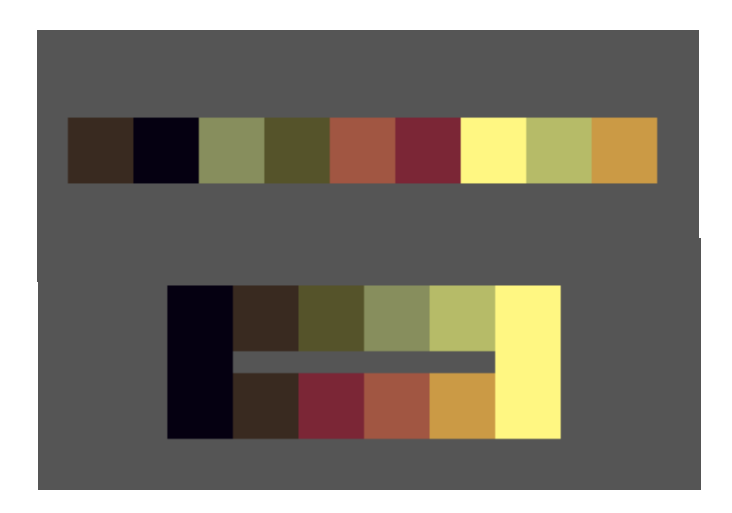

Kuva 10. Väriramppi ja värit on laitettu saturaatiojärjestykseen vihertäviin ja oranssinsävyisiin jonoihin (Pixeljoint 2010)

Oikeiden värien valitseminen voi joskus olla hankalaa. Yksi ongelma on se, että eri näytöissä on eri väriasetukset. Tämä aiheuttaa sen, että vaikka grafiikka näyttää hyvältä omalla näytöllä, se voi näyttää aivan erilaiselta jonkun toisen näytöllä. Yksi hyvä tapa onkin "varastaa" väripaletteja vanhoista peleistä ja tutkia, millaisia värejä ammattilaiset ovat käyttäneet. Kun värejä valitaan, kannattaa pitää mielessään väriharmonia. Esimerkiksi Adobe on tehnyt nettisivut, josta löytyy väriympyrä, jonka avulla voi helposti valita keskenään toimivia värejä (Color.adobe 2016). Toinen hyvä sivusto väriramppien rakentamiseen on Pixelfor-sivusto (Pixelfor 2012). Sivustolla pystyy valitsemaan varjojen määrän, saturaation ja värisävyn ja näkemään reaaliajassa miten ne toimivat pikselitaiteessa. Sivustolla pystyy myös säätämään värivaihtelua, mikä auttaa hahmottamaan, mitkä eri värisävyt toimivat keskenään (2dwillneverdie 2016).

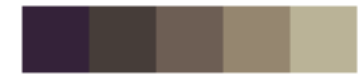

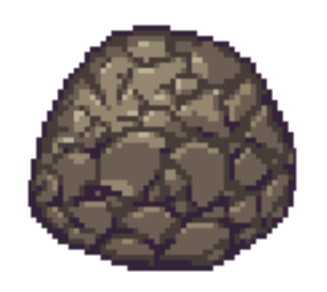

Kuva 11. Väriramppi ja kivi (Myllylä 2016)

#### <span id="page-13-0"></span>3.4 Varjostus

Pikseligrafiikan varjostuksessa pätevät samat asiat kuin perinteisessä taiteessakin. Mietitään, mistä valo tulee ja sen jälkeen se, mihin varjot laskeutuvat. Varjostuksessa kannattaa varoa niin sanottua tyynyvarjostusta. Tyynyvarjostuksella tarkoitetaan varjostustyyliä, jossa grafiikan keskustaa aletaan ympäröimään kasvavan tummuusasteen varjostuksilla. Tämä varjostustyyli on huono, koska se ei kiinnitä mitään huomiota valonlähteeseen. Tällä tavalla varjostettaessa grafiikka näyttää tasaiselta ja sen kolmiulotteisuus kärsii (Pixeljoint 2010).

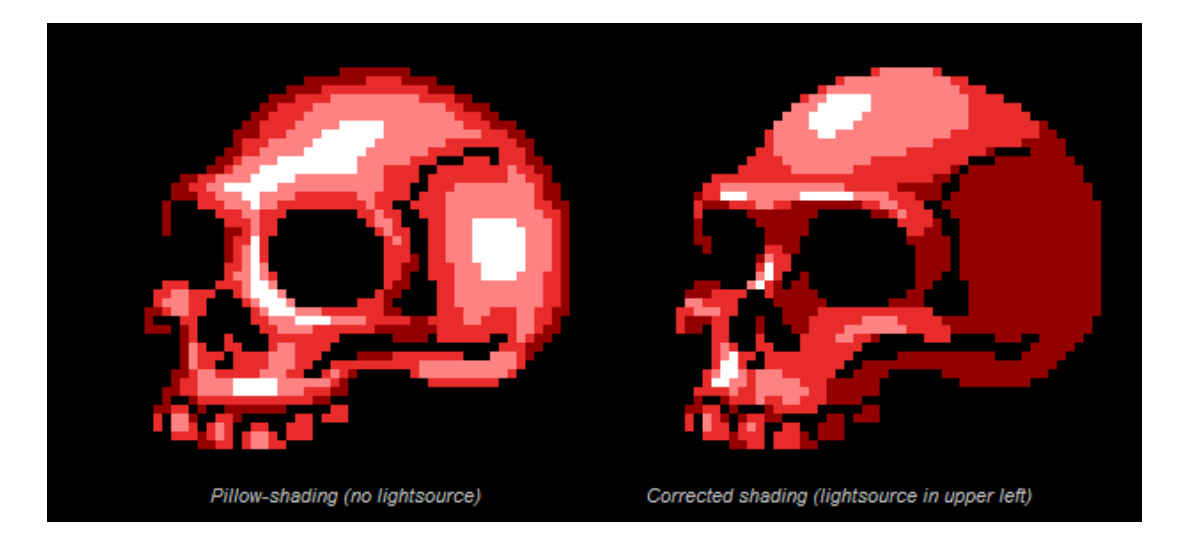

Kuva 12. Tyynyvarjostus verrattuna realistiseen varjostukseen (Pixeljoint 2010)

Varjostuksessa voidaan myös käyttää dithering- eli sekoitussävytys tekniikkaa. Sitä käytetään luomalla erilaisia kuvioita kahden eri värin välille lisäämättä kuitenkaan uutta väriä. Tekniikalla tavoitellaan väriliukumaa tilanteessa, jossa värejä on käytössä rajallinen määrä. Vanhemmissa näytöissä kuva oli sen verran epätarkka, että dithering-kuvio suttaantui piiloon. Yleisin käytetty kuvio on shakkikuvio, mutta muunkinlaisia voidaan käyttää. Tärkeintä kuvioissa on niiden toistuvuus. Tekniikkaa voidaan myös käyttää tekstuurin luomiseen, kunhan varoo käyttämästä sitä liikaa, jolloin kuvaan voi tulla liian paljon turhaa tekstuuria (Pixeljoint 2010).

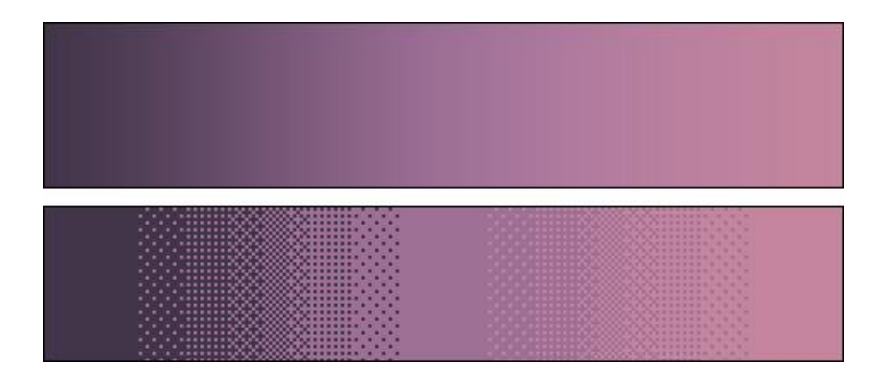

Kuva 13. Ylhäällä oleva väriliukuma on tehty PhotoShopissa ja sisältää lukuisan määrän värejä. Alempi liukuma on tehty käyttämällä dithering-tekniikkaa ja siinä on vain kolme eri väriä (Makegames 2009).

<span id="page-15-0"></span>Sprite sheet tarkoittaa kuvatiedostoa, johon on pakattu pelissä tarvittavia grafiikoita mahdollisimman tiiviiseen pakettiin. Kun kaksiulotteiseen peliin tehdään grafiikkoja, pelimoottorista riippuen tarvitaan erikokoista grafiikkaa. Yleisin käytetty koko määräytyy "power of two" kertoimen mukaan, jossa pikselikoot pitää kertoa aina kahdella. Esimerkiksi kuvan koko voi olla 16x16 pikseliä tai 32x64 pikseliä. Koska grafiikan pitää mahtua suorakulman tai neliön sisään, sen reunoille jää yleensä tyhjää tilaa. Tämä verottaa pelin suorituskykyä, etenkin jos kaikki grafiikka on erillisinä tiedostoinaan. Muistin säästämiseksi esimerkiksi hahmon animaatiot pyritään pakkaamaan samaan tiedostoon mahdollisimman tiiviisti (Codeandweb 2016).

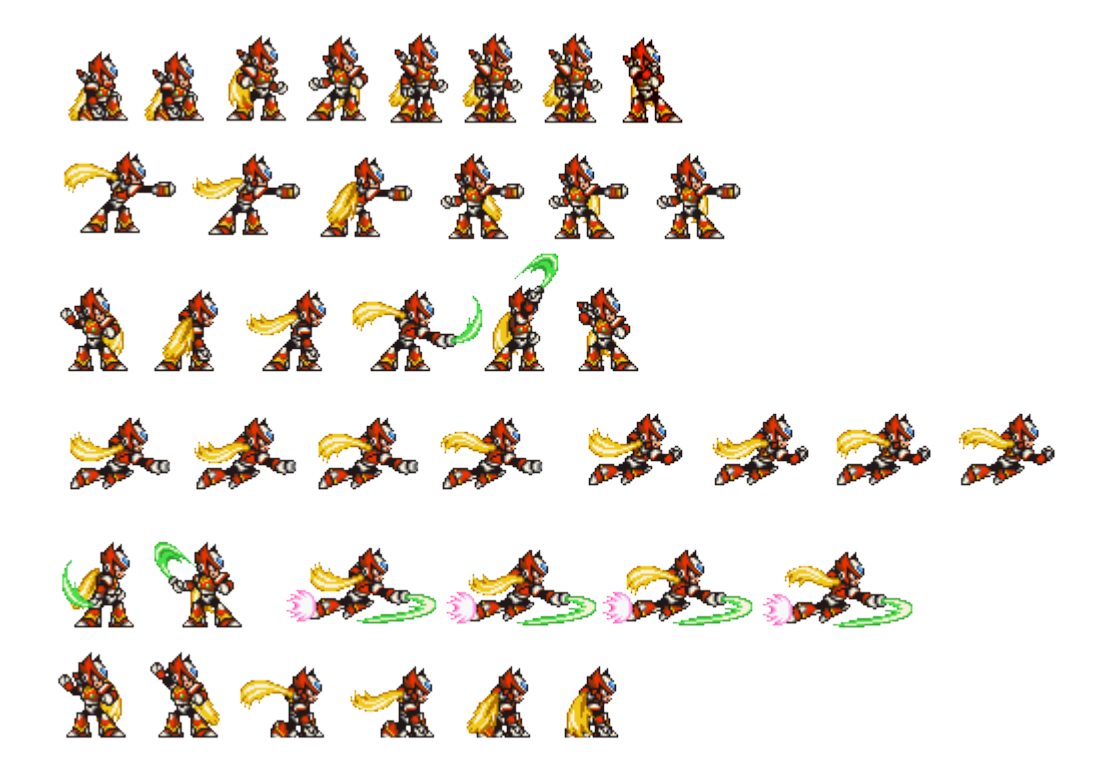

Kuva 14. Megaman X2 pelin Zero hahmon spritesheet (Angelfire 2016)

#### <span id="page-16-0"></span>4 ANIMOINTI

Tässä kappaleessa käsitellään animaatiotekniikoita, jotka pätevät myös muuhunkin animaatioon, mutta erityisesti pienen koon pikseligrafiikan animoimiseen. Animaatiolla tarkoitetaan liikkeen illuusion luomista paikoillaan oleviin kuviin. Tämä saavutetaan luomalla kaksi tai useampi frame, eli kuvaruutu. Pystyäkseen luomaan hyvää animaatiota, tekijän tulisi oppia observoimaan ja tunnistamaan liikkeen perusominaisuudet (Feldman 2001, 294).

#### <span id="page-16-1"></span>4.1 Liikeviiva

Liikeviiva on tärkeä asia animaatiossa ja sen avulla voidaan tehdä animaatiosta uskottavan näköinen. Tekemällä pieniä muutoksia liikeviivassa animaatiosta saadaan paljon sulavamman näköinen. Ja päinvastoin, tekemällä suuria muutoksia liikeviivassa, animaatiosta saadaan liioitellun näköinen. Erilaiset objektit luovat erimuotoisia liikeviivoja. Esimerkiksi luoti luo lentäessään suoraa viivaa, kun taas pomppiva pallo luo siksakkimaista linjaa. Realistisen animaation saavuttamiseksi kannattaakin pitää mielessä objektin oikeassa maailmassa oleva liikeviiva. Paras tapa löytää liikeviiva on etsiä objektin painopiste. Esimerkiksi ihmisellä se sijaitsee päässä (Feldman 2001, 295).

#### <span id="page-16-2"></span>4.2 Key frame

Key framella tarkoitetaan avainruutuja. Nämä kuvaruudut ovat animaation tärkeimmän kohokohdat. Tällainen kohokohta voi olla esimerkiksi linnun siipien liikkeessä kohta, jossa siivet ovat ylimmillään. Näiden kohokohtien löytäminen liikkeestä on yksi tärkeimmistä asioista, sillä ne luovat kehyksen koko animaatiolle. Kohokohtien määrittely auttaa hahmottamaan animaation kokonaisuuden. Kannattaa kuitenkin muistaa, että mitä enemmän avain kuvaruutuja on, sitä enemmän työtä myös tulee. Kun avain kuvaruudut on määritelty, lisätään niiden väliin väli kuvaruudut. Niiden tarkoitus on tehdä animaatiosta sulavampi. Väli kuvaruutujen tekeminen on yksi animaation työläimmistä osuuksista. Niiden tekemiseen kannattaa hyödyntää grafiikkaohjelman kykyä kopioida edellinen kuvaruutu, ja muokata sitä haluamaansa suuntaan (Feldman 2001, 296-298).

#### <span id="page-17-0"></span>4.3 Joustavuus

Joustavuus on tärkeä asia ottaa huomioon, kun tehdään animaatiota moninivelisille olioille, kuten eläimille ja ihmisille. Ilman oikeanlaista joustavuutta, animaatio voi näyttää jäykältä. Hyvän joustavuuden löytämiseksi kannattaa tutkia, mikä osa johtaa liikettä ja mitkä osat seuraavat perässä. Tätä perässä seuraavaa osuutta kutsutaan myös toissijaiseksi toiminnaksi. Esimerkiksi kävelevän hahmon viitta luokitellaan toissijaiseksi toiminnaksi. On tärkeää huomata, että kaikki ruumiinosat eivät liiku liikkeessä samanaikaisesti. Esimerkiksi miekkailija aloittaa lyöntinsä jaloista, ja miekka ja kädet seuraavat perässä. Kannattaa olla myös varovainen, etteivät animaation liikkeet mene anatomisten rajojen yli, ellei tämä ole tarkoituksena (Feldman 2001, 300-301).

#### <span id="page-17-1"></span>4.4 Loopit ja syklit

Animaatiossa on olemassa tietynlaisia toistuvia liikkeitä. Näitä liikkeitä kutsutaan sykleiksi. Syklejä käytetään kun halutaan säästää aikaa animaation tekemisessä. Sykleihin kuuluvat kaikki toistuvat liikkeet animaation sisällä, esimerkiksi linnun siipien iskut. Jos linnun animaatiossa pitäisi olla 30 kuvaruutua, ei niitä kaikkia tarvitse piirtää. Tällaisessa tilanteessa voidaan toistaa muutamaa avainkuvaruutua, jotta saadaan tarvittavan pitkä animaatio. Syklit siis ovat pieniä toistuvuuksia animaation sisällä, kun taas loopilla tarkoitetaan koko animaation uudelleentoistamista. Esimerkiksi kun kävelyanimaatio menee loppuun, se voidaan toistaa taas alusta, jolloin saadaan aikaan illuusio jatkuvasta kävelystä (Feldman 2001, 301-302).

#### <span id="page-17-2"></span>4.5 Vinkkejä 2D-animaatioon

Eric Caoilin artikkelissa kerrotaan viidestä eri keinosta, joilla animaation laatua voidaan parantaa. Ensimmäinen neuvo on viedä animaatio äärimmilleen. Taiteilijat tekevät usein ajan puutteessa animaatiosta liian tavallisen. Kannattaakin tehdä animaatiosta mieleenpainuva. Ei kuitenkaan kannata liioitella lisäämällä animaation kaikkea turhaa, koska se voi näyttää liian sekavalta. Töitä on myös hyvä näyttää kavereille ja kysyä heiltä pitäisikö animaatiosta karsia jotain vai lisätä jotain (Caoili 2010).

Toinen hyvä neuvo on tehdä animaatioista mahdollisimman kimmoisa ja elävän näköinen. Hahmot eivät saisi näyttää jäykiltä tai siltä, että ne on tehty erillisistä osista. Jopa niinkin yksinkertainen asia kuin hengitys vaatii enemmänkin työtä kuin nostaa rintakehää vähän ylöspäin. Hahmojen pitäisi aina näyttää liikkuvilta ja elävältä, jopa paikoillaan ollessaan. Kannattaa animoida esimerkiksi hiusten ja vaatteiden heilumista tuulessa tai mitä tahansa, joka antaa hahmolle persoonallisuutta. Myöskään animaation kuvaruutujen määrällä ei ole merkitystä. Vaikka animaatio olisi kuinka sulava tahansa, se voi silti näyttää huonolta, jos siinä ei ole tarpeeksi vahvat avainkuvaruudut (Caoili 2010).

Tärkeintä animaatioissa on se, että ne on tehty peliä varten eikä animaatiota varten. Animaatio ei siis itsessään saisi vaikuttaa negatiivisesti pelin kulkuun. Jos animaatiossa on liian paljon kuvaruutuja, animoidun hahmon vaikutus saattaa heiketä. Kannattaakin siis rajoittaa kuvaruutujen määrä mahdollisimman pieneksi. Joskus animaattorit saattavat kiinnittää huomiota enemmän pikselitaiteen tekotapaan kuin lopputulokseen. Tärkeintä on kuitenkin lopputulos, eikä kannata kovin paljon välittää tekotavasta, vaan pyrkiä mahdollisimman näyttävään lopputulokseen (Caoili 2010).

#### <span id="page-19-0"></span>5 ANIMOIDUN HAHMON LUOMINEN

Päätin hyödyntää pikselitaidetta ja animaatiota tutkiessani oppimia asioita kaksiulotteisen animoidun hahmon luomisessa. Tavoitteena oli oppia uutta ja kokeilla uusia menetelmiä. Valitsin aiheeksi vanhojen taistelupelien tyylisen hahmon. Halusin hahmoon retro-tuntua, joten grafiikassa ei myöskään saisi olla läpinäkyviä pikseleitä. Aluksi minun piti suunnitella hahmo. Selvä visio oli, että halusin hahmosta miekkailijan. Sain hahmoon vaikutteita Skullgirls-pelin Parasoulista ja Samurai Shodown -pelisarjan Charlottesta.

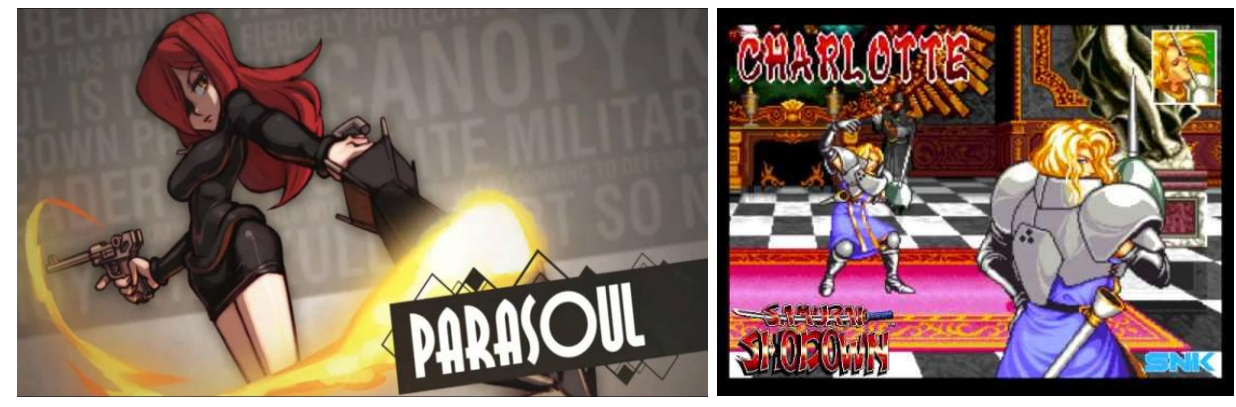

Kuva 15. Parasoul (I.Ytimg 2016) Kuva 16. Charlotte (I.Ytimg 2016)

Hahmon lopullinen ulkonäkö näkyy kuvassa 17.

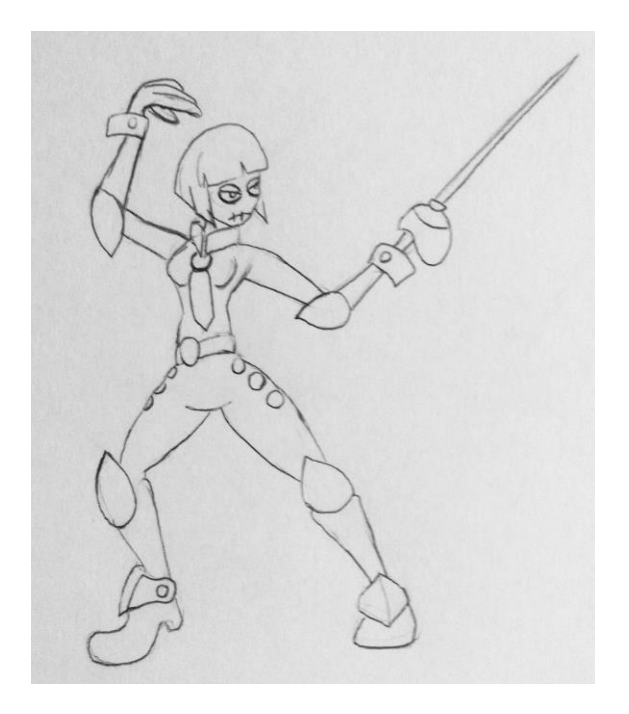

Kuva 17. Hahmon lyijykynäluonnos (Myllylä 2016)

#### <span id="page-20-0"></span>5.1 Hahmon muuntaminen peligrafiikaksi

Seuraava kysymys hahmon luomisessa oli se, miten piirustuksen voisi muuttaa pikseligrafiikaksi. Löysin tähän vastauksen sivustolta, jossa Kiwi-nimimerkillä esiintyvä 2d-suunnittelija julkaisee hyviä neuvoja. Hän kertoo sivustolla käyttämästään tekniikasta, jonka avulla on helppo toteuttaa vanhojen taistelupelien kaltaisia hahmoja. Tätä tekniikkaa hyödyntämällä voidaan nopeuttaa hahmon luomisprosessia huomattavasti. Tekniikka ei kuitenkaan ole perinteinen pikselitaiteessa käytetty, mutta sillä aikaansaatu lopputulos on halutunlainen. Tekniikassa hyödynnetään Photoshopin ominaisuuksia, ja hahmo onkin tehty kokonaan Photoshopissa (2dwillneverdie 2016).

Aluksi toin hahmosta piirtämäni kuvan Photoshopiin ja käyttäen sitä mallina piirsin sivellin-työkalulla hahmon ääriviivat puhtaiksi. Tässä vaiheessa hahmo oli monta kertaa suurempi kuin lopullinen hahmo. Seuraava vaihe oli täyttää hahmo kokonaan harmaalla värillä. Tämä toimi pohjana hahmon varjostusta varten. Varjostusvaiheessa hahmoon lisätään nurinkurisesti valkoista kohtiin, jossa ei ole varjoa. Tällä tavalla saadaan aikaan dramaattisempi varjostus, mikä erottuu selvemmin kun hahmo pienennetään oikeaan kokoonsa.

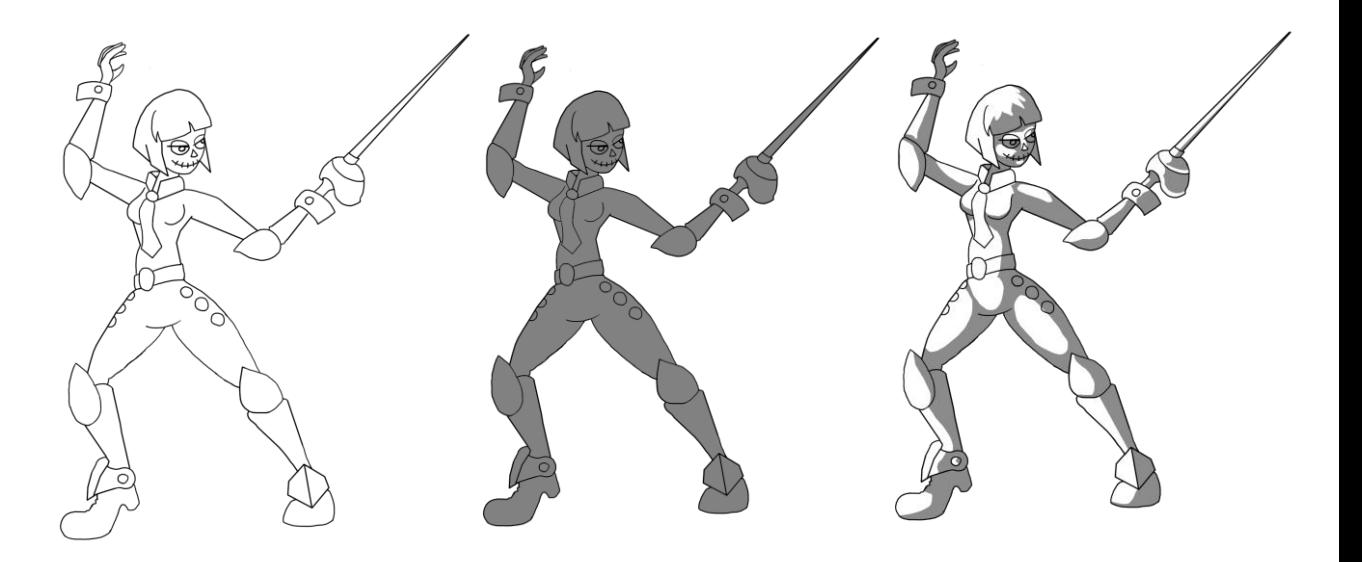

Kuva 18. Hahmon varjostuksen vaiheet (Myllylä 2016)

Kun hahmon varjostus oli valmis, seuraava askel oli muuntaa se pelikokoon. Hahmon koolla ei ollut tässä tapauksessa pelimoottorista johtuvia rajoitteita. Päätin siis ottaa mallia vanhempien taistelupelien hahmoista ja vertailla oman hahmoni kokoa niihin. Hahmon lopullinen koko tuli olemaan 300x300 pikseliä. Hahmon fyysinen koko on pienempi, mutta hahmo tarvitsi tiedostossa ympärilleen tilaa, jotta kaikki animaatiot mahtuivat yhtä suuren neliön sisään. Tämä toimenpide helpotti animaatioiden tekoa huomattavasti.

Kun hahmo oli pienennetty oikeaan kokoonsa, seuraavaksi oli aika käyttää Photoshopin erikoisominaisuuksia ja muuntaa se 8-bittiseksi grafiikaksi. Tätä toimintoa kutsutaan indeksoiduiksi väreiksi. Indeksoidut värit muuntavat kuvan 8-bittiseksi kuvaksi, jossa on maksimissaan 256 väriä. Photoshop luo väritaulukon, joka tallentaa ja indeksoi kuvan värit. Jos kuvassa olevaa väriä ei esiinny taulukossa, ohjelma valitsee lähimmän värin tai käyttää dithering -eli sekoitussävytys tekniikkaa (Helpx 2016).

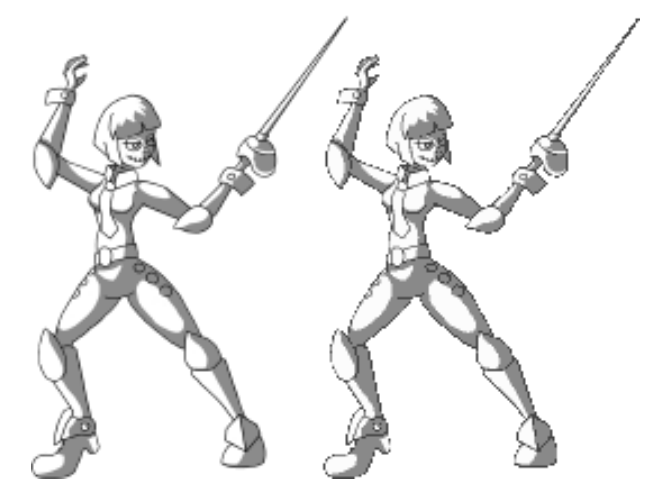

Kuva 19. Hahmo ennen ja jälkeen indeksoitujen värien (Myllylä 2016)

#### <span id="page-21-0"></span>5.2 Animointi ja väritys

Päätin tehdä hahmolle seitsemän animaatiota. Animaatioita olivat paikoillaan olo, liikkuminen, syöksyminen, hyppääminen, kentälle tulo ja kaksi hyökkäystä. Aloitin animoimisen määrittelemällä animaation avainruudut. Esimerkiksi kävelyanimaatiossa ne olivat alussa ja keskellä. Tämän jälkeen käytin hyväkseni Photoshopin kerroksia sekä leikkaus ja kääntely työkaluja. Leikkasin alkuperäisestä kuvista osia ja kääntelin niitä uusiin asentoihin, jotta sain aikaan halutun laisen asennon.

Suuremmat muutokset asennoissa piirsin uudestaan. Samaa tekniikkaa käytettiin jokaisessa animaatiossa. Kun kaikki animaatiot olivat valmiina ja ne oli todettu toimiviksi, muutin ne indeksoitujen värien avulla 8-bittiseksi grafiikaksi.

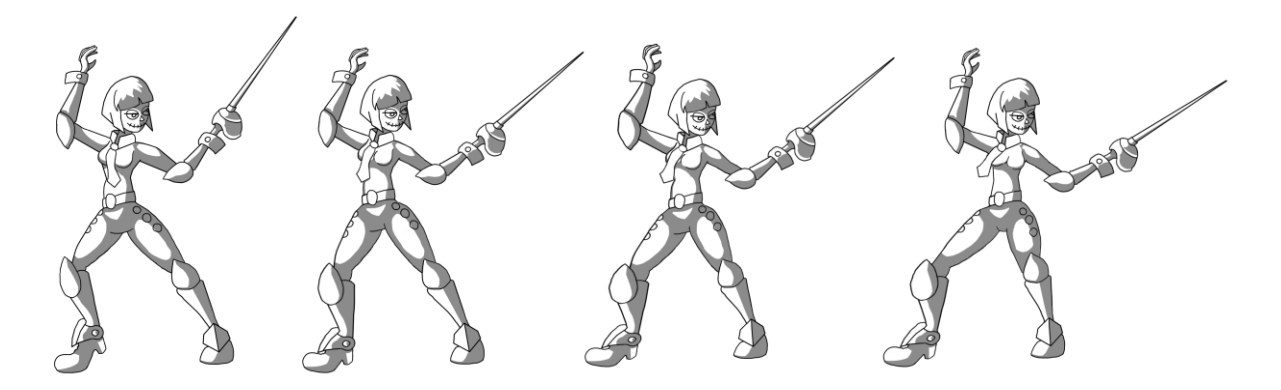

Kuva 20. Hahmon animaatio kun se on paikoillaan (Myllylä 2016)

Animaation kuvaruudut väritettiin vasta sen jälkeen, kun kaikki animaatiot oli pienennetty oikeaan kokoonsa ja muunnettu 8-bittiseen muotoon. Väritystä helpotti se, että varjot ja valot olivat jo paikallaan, jolloin värejä jäi vähemmän valittavaksi. Hahmolla on metalliset kullanväriset kengät ja käsineet sekä nappeja. Myös miekan kahva väritettiin samalla värillä. Hahmon hiukset, kravatti ja silmät ovat punaiset. Housut, hanskat ja silmänympärys taas väritettiin tumman harmaaksi. Hahmon kauluspaita ja kasvot jäivät valkoiseksi. Halusin pitää hahmon väripaletin mahdollisimman pienenä, jotta eriväriset osat erottuisivat selkeästi. Värityksessä hyödynnettiin Photoshopin moninkertaistavaa tasoa tavallisen tason päällä. Tason avulla kuvat pystyttiin värittämään niin, että väri sekoittui alla olevaan harmaansävyyn luoden eri värisävyjä.

#### <span id="page-22-0"></span>5.3 Animaatioiden testaus

Halusin varmistaa animaation laadun testaamalla niitä realistisessa ympäristössä. Otin tähän avukseni Construct 2 -ohjelman. Construct 2 on HTML 5 pelinteko-ohjelma, jossa tekijän ei tarvitse osata koodauskieliä. Se toimii raahaus periaatteella, jossa objekteja luodaan pelinäkymässä ja niitä voidaan siirrellä ja muokata. Ohjelmaan pystytään tuomaan itsetehtyjä kuvia. Ohjelma käyttää event-systeemiä, jossa valmiiksi annetuilla komennoilla voidaan ohjelmoida peliä (Code.tutsplus 2012).

Toin hahmon animaatio-kuvatiedostot Construct 2-ohjelmaan, ja hyödynsin sen animointi-ominaisuuksia. Koska kaikki kuvatiedostot olivat 300x300 pikselin kokoisia ja aseteltu valmiiksi oikein, niitä ei tarvinnut enää säätää Constructissa. Pyrin Constructin avulla ohjelmoimaan hahmolle mahdollisimman realistisen ohjauksen, jotta animaation toimivuus tulisi paremmin esiin. Tässä hyödynsin ohjelman tasohyppelykäyttäytymistä, jonka avulla hahmolle saatiin painovoima. Tämän jälkeen event-komentoja hyväksikäyttäen hahmo ohjelmoitiin liikkumaan ja hyökkäämään. Constructin ominaisuuksiin kuuluu kyky avata pelit selaimessa ja testata niitä samalla kun peliä tehdään. Ohjelmasta olikin paljon apua animaatioiden testauksessa ja hiomisessa. Kuvassa 21 näkyvä tausta ei ole tekemäni, vaan se otettiin peliin testauksen vuoksi.

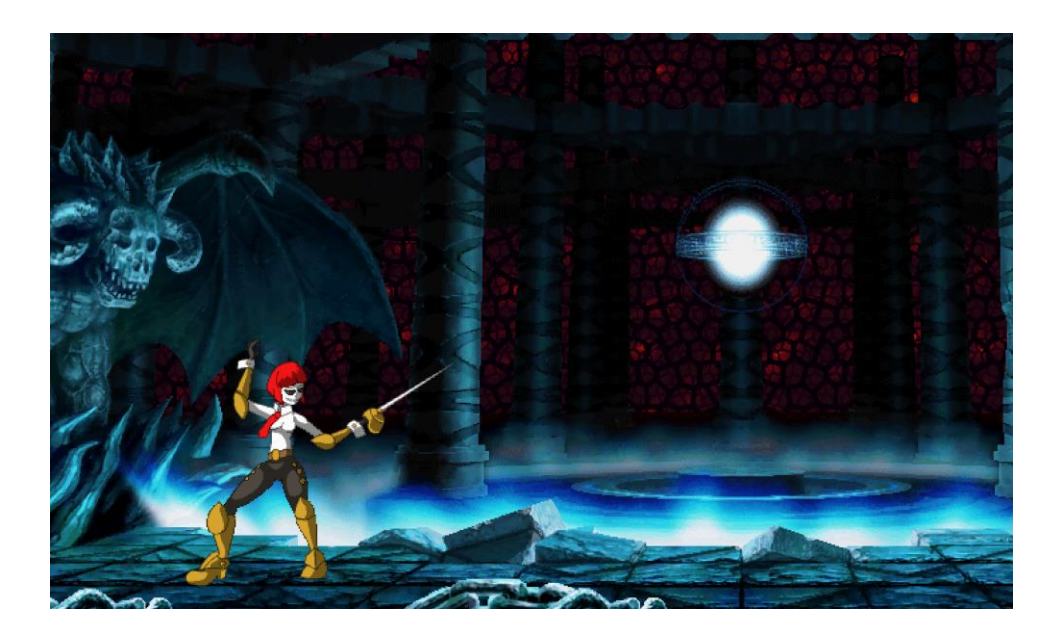

Kuva 21. Kuvassa pelihahmo on väritettynä Construct 2-ohjelmassa. Taustalla näkyvä kuva on otettu lähteestä (Shonenotakucorner 2013).

#### <span id="page-24-0"></span>6 PELIPROJEKTI

Produktiivisen osan toisen työn aiheena oli tehdä peliprojektin prototyyppiä varten kaksiulotteista hahmografiikkaa. Peliprojektiin kuului idean isä, Miikka Lesonen, sekä kolme graafikkoa. Anni-Lotta Haataja vastasi pelin taustoista, Elli Hytti vastasi visuaalisesta ilmeestä sekä hahmosuunnittelusta ja minun tehtäväkseni jäi muuntaa hahmot ja objektit peligrafiikaksi. Pelin teemana oli seikkailu- ja ongelmanratkaisupeli, joka sijoittuu eriskummalliseen maailmaan täynnä eriskummallisia hahmoja.

Pelissä pelaaja ohjastaa ensin elotonta variksenpelättiä, joka joutuu tuonpuoleiseen alamaailmaan, jossa hän saa tehtäväkseen pelastaa ystävänsä. Projekti alkoi suunnitteluvaiheella, jossa tuotantotiimi kokoontui koulun tiloihin keskustelemaan pelin tarinasta, pelimekaniikoista, hahmoista ja ympäristöistä.

Kun tarinasta ja hahmoista oli päästy yhteisymmärrykseen, sain Elli Hytiltä hänen tekemänsä hahmoluonnokset. Näiden luonnosten pohjalta minun oli tarkoitus tehdä peliin sopivat versiot. Pelin visuaalisesta ilmeestä oli keskusteltu ja oli selvää, että pääsisin hyödyntämään pikselitaidetta tutkiessani oppimia asioita hahmojen teossa.

#### <span id="page-24-1"></span>6.1 Hahmot

Kaikki hahmot tehtiin samalla tekniikalla Photoshop-ohjelmaa hyödyntäen, joten käytän tässä kappaleessa esimerkkinä yhtä niistä. Grafiikan tekeminen aloitettiin tutkimalla hahmon luonnoksia. Tämän jälkeen luonnokset pienennettiin vastaamaan grafiikan peliin tulevaa kokoa. Ensimmäinen vaihe oli määrittää hahmon ääriviivat. Tämä toteutettiin piirtopöytää ja kynä-työkalua käyttäen. Hyödynsin myös Photoshopin taso ominaisuutta laittamalla luonnoksen alemmalle tasolle ja ääriviivat sen päälle. Tällä tavalla ääriviivat pystyttiin piirtämään tarkasti. Tässä vaiheessa en kiinnittänyt huomiota kovin paljoa ääriviivojen laatuun, koska tiesin siistiväni ne kuitenkin myöhemmässä vaiheessa. Tärkeämpää oli saada hahmon perusmuoto esiin. Kun ääriviivat olivat valmiina, hahmo täytettiin perusväreillä, jotka määrittelivät valot ja varjot myöhemmässä vaiheessa. Varoin valitsemasta liian värikylläisiä värejä, jotta hahmoa olisi miellyttävämpi katsoa.

Kun hahmon perusvärit olivat paikoillaan, seuraava askel oli siistiä reunat ja lisätä reunojen pehmennys ja varjostukset. Reunojen siistimisprosessi tehtiin yksinkertaisesti kumittamalla turhat mustat reunapikselit. Esimerkiksi terävät reunat poistettiin, jotta hahmosta saataisiin vähemmän kulmikas. Reunojen pehmennys eli anti-aliasing tehtiin lisäämällä värin tummempaa sävyä värialueen kulmiin, esimerkiksi paidassa tummempaa vihreän sävyä paidan reunoille ja laskoksiin. Tällä tavalla hahmon ääriviivoista saatiin pehmeämmät ja hahmoon saatiin lisää kolmiulotteisuutta. Hahmoon lisättiin myös hieman kirkkaammalla värillä kohtia joihin valo osuu. Tämän jälkeen hahmoon lisättiin yksityiskohtia, kuten silmät ja kaulakoru aurinkolaseineen. Lopuksi hahmon ääriviivat muutettiin mustasta vastaamaan niiden sisällä olevan värin tummempaa versiota. Tällä tavalla hahmoon saatiin taas lisää pehmeyttä. Ääriviivat voisi myös jättää mustaksi, riippuen siitä, haluaako hahmon pomppaavan paremmin esiin taustasta.

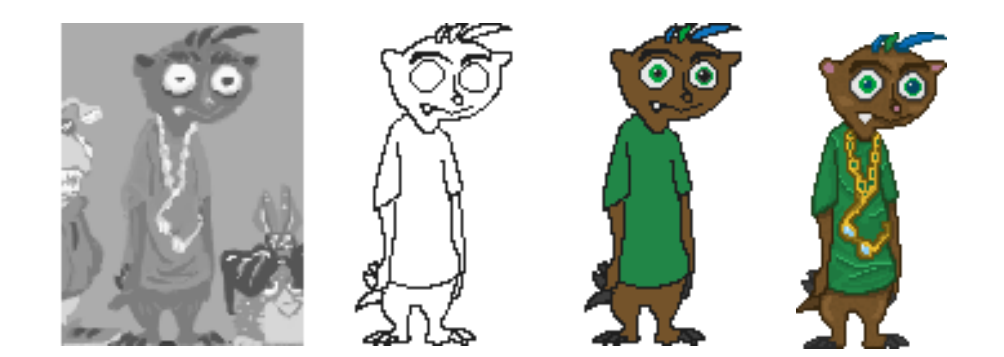

Kuva 22. Peliprojektin esimerkkihahmon vaiheet (Myllylä, 2016)

#### <span id="page-26-0"></span>7 MIKSI VALITA PIKSELITAIDE?

Pikselitaide mielletään usein "ohjelmoijien grafiikaksi", koska sen ajatellaan vaativan vähemmän vaivaa kuin 3D-grafiikan tekeminen. Jotkut mieltävät pikselitaiteen myös automaattisesti retroksi. Sam Byford (2014) kertoo artikkelissaan siitä, kuinka pikselitaide ei ole retroa, vaan tulevaisuutta. Sanaa pikselitaide käytetään usein synonyyminä sanan retro kanssa, mutta tosiasiassa monet uudet pikselitaide pelit välttävät sitä. Pikselitaide tulisikin mieltää pelaamisen kaikkein ominaisemmaksi visuaaliseksi tyyliksi, joka on muotoutunut läpi historian ja on erottamaton osa pelejä. Nathan Vella kertoo samassa artikkelissa, kuinka nostalgia on osa pikselitaidetta, mutta se ei ole sen alku eikä loppu. Hän uskoo, että pikselitaide on vain taiteenmuoto muiden joukossa. Se ei siis eroa esimerkiksi 3D-grafiikasta tai perinteisestä kaksiulotteisesta grafiikasta. Jokainen artisti käsittelee sitä omalla tavallaan ja muovaa siitä omansa näköistä. Byford jatkaa, että kuutiomaisten pikseligrafiikoiden hyvä puoli on myös se, että ne eivät vanhene koskaan. Ne eivät ole samassa junassa 3Dgrafiikan kanssa, joka matkaa kokoajan kohti realistisemman näköistä grafiikkaa. Jos hahmosi pystyttäisiin renderöimään esimerkiksi Sega Saturnilla, se näyttäisi yhtä hyvältä silloin, nyt ja 10 vuoden päästä.

Riippuen pelin tyylistä pikselitaide voi myös olla halvempaa aloitteleville pelifirmoille. Jos tyyli pidetään yksinkertaisena ja animaatiot lyhyinä, grafiikkaa pystytään tekemään nopeammin, mikä taas vähentää kustannuksia. Indiegogosivustolla (Indiegogo 2013) haettiin vuonna 2013 rahoitusta Skullgirls-taistelupelin uuden hahmon animoimista varten. Rahoituskampanjan sivustolla oli jaoteltu, mihin vaadittu rahamäärä menee. Tekijät arvioivat tarvitsevansa hahmon tekemiseen 150 000 \$, joista suurin osa menee kahdeksan ihmisen tiimille, jotka tekevät hahmoa 10 viikon ajan. Skullgirlsin visuaalinen ilme on todella tarkka ja hahmojen jokainen animaatio on käsin piirretty. Tätä voidaan verrata Thimbleweed Park -nimiseen vuoden 2016 syksyllä ilmestyvään pikselitaide peliin. Peli on tehty yksinkertaisemmalla tyylillä ja se näkyy budjetista. Pelin budjetti yhdelle kuukaudelle on keskimäärin 30 000 \$ ja siihen kuuluu kaikki, mitä pelissä tulee olemaan (Thimbleweedpark 2015).

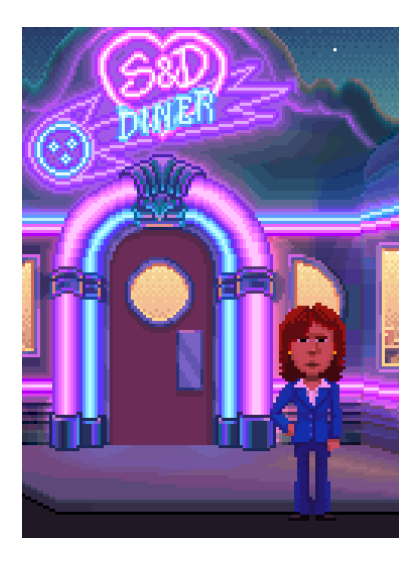

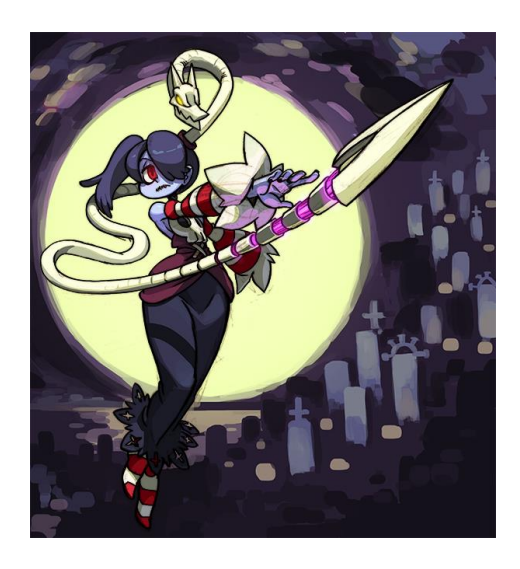

(thimbleweedpark 2016)

Kuva 23. Thimbleweed Park Kuva 24. Squickly Skullgirls pelistä (Indiegogo 2013)

kustannuksien kannalta on myös väliä, tehdäänkö 2d-peliä vai 3d-peliä. Kaksiulotteisten pelien tekeminen on keskimäärin paljon halvempaa. Kolmiulotteisten objektien tekemiseen liittyy monta osa-aluetta, joita yleensä hoitavat erilliset osaajat. Tällaisia osa-alueita ovat esimerkiksi mallin luominen, luurangon rakentaminen, animointi, tekstuurit, valot ja erikoisefektit ja mahdollisesti kokonainen tiimi partikkeliefektien luomiseen. 2D-grafiikassa on mahdollista, että sama henkilö hoitaa hahmon piirtämisen ja animoimisen. Animoinnissa tarvitaan myös huomattava määrä vähemmän kuvaruutuja kuin kolmiulotteisissa hahmoissa. Kahdellakin kuvaruudulla voidaan saada aikaan näyttävä animaatio. 3D-pelin ohjelmointi on myös paljon työläämpää. Myös ammattilaisten käyttämät 3D-ohjelmistot ovat kalliimpia kuin 2D-grafiikkaohjelmat, joista löytyy toimivia ilmaisia versioitakin. Kustannuksien määrä kuitenkin vaihtelee paljonkin projektin tarpeiden mukaan, eikä siis aina ole varmaa, että 2D tulisi halvemmaksi (Middleditch 2013).

Pikseligrafiikoiden valitsemista peliin kannattaa myös harkita sen takia, että 2D-pelien suosio ei ole laantumassa. Esimerkiksi vuoden 2015 syksyllä Steam-palvelussa julkaistu Undertale on kerännyt valtaisaa suosiota. Kuukauden aikana peli myi yli 100 000 kappaletta (Gameskinny 2015). Vieläkin suuremmassa sarjassa painii Stardew Valley, joka onnistui kahden viikon aikana myymään yli 425 000 kopiota (Frank 2016).

Kuten missä tahansa pelissä, sen suosioon vaikuttaa kuitenkin millaisen pelin haluaa tehdä. Esimerkiksi Steam on pullollaan erilaisia pikselitaidepelejä, joista suurin osa jää suuremmalta yleisöltä huomaamatta. Ne eivät välttämättä jää huomaamatta sen takia, että pelit olisivat huonoja, vaan sen takia, etteivät ne erotu muista samankaltaisista edukseen. Jotta peli pärjäisi, vaaditaan siis hyvä idea tai paljon tuuria. Mobiilipelien yleistyminen on myös tuonut pelikehittäjille uusia mahdollisuuksia, sillä pikselitaide sopii hyvin myös pienelle näytölle.

#### <span id="page-28-0"></span>8 LOPUKSI

Opinnäytetyön aiheen valinta ei ollut niin yksinkertaista kun oletin. Suunnittelin alun perin tekeväni sen työharjoittelusta, jossa takana olisi ollut tehtyjä työtunteja enemmänkin kuin tarpeeksi. Se olisi ollut kaikkein selvin valinta. Mutta jossain vaiheessa kuitenkin päätin, että haluan kokeilla tehdä ja oppia jotain uutta. Pikselitaiteen tekeminen oli ollut minulle jo pitkään harrastus. Olin tehnyt sitä omiin peliprojekteihini ja myös huvikseni. Halusin kuitenkin tutkia aihetta lisää. Halusin tietää miten pikselitaidetta kuuluisi tehdä.

Opinnäytetyön tutkimuskysymys kuului: mitä on pikselitaide? Tiivistettynä yhteen lauseeseen, sen voisi sanoa seuraavalla tavalla. Pikselitaide on digitaalisen taiteen muoto, jossa grafiikkaa tehdään pikselitasolla. Esimerkiksi digitaalinen maalaus ei ole tätä, koska siinä ei yleensä tarvitse zoomata niin lähelle, että erottaa jokaisen pikselin. Alakysymyksenä oli, miten pikselitaidetta tehdään. Päädyin tässä asiassa lopputulokseen, että pikselitaidetta voi tehdä millä tahansa tekniikalla, kunhan lopputulos on sellainen, mikä voidaan yleisesti mieltää pikselitaiteeksi. Aina tietysti voitaisiin tehdä pikseleitä yksi kerrallaan, mutta ketä se hyödyttäisi? Ei kannata turhaan rajoittaa itseään, vaan keksiä uusia tapoja tehdä asioita.

Hahmon animaatioiden tekeminen oli minulle tavallaan aika uusi asia. Olin aikaisemmin tehnyt jotain pieniä animaatioita, mutta en läheskään näin hiottua. Animaatioihin menikin huomattava määrä aikaa. Tämä johtui osittain siitä, että minulla ei ollut kovin paljon aikaisempaa kokemusta.

Taistelupelin hahmon ja sen liikkeiden suunnittelu oli yllättävän hauskaa puuhaa ja jos sen olisi toteuttanut vielä suuremmassa skaalassa, olisi siitä voinut kirjoittaa oman opinnäytetyönsä. Päätin kuitenkin pitäytyä jo aloittamassani pikselitaide-teemassa.

Vaikka olinkin aikaisemmin jo tutustunut pikselitaiteeseen, opin silti tätä työtä tehdessäni monia uusia asioita. Tärkeimpinä asioina opin uusia tekniikoita pikselitaiteen tekemiseen, sekä kaksiulotteisen hahmon animaatioiden tekemiseen. Löysin myös paljon tietoa pikselitaiteen historiasta sekä sen nykytilanteesta. Törmäsin myös tutkimusta tehdessäni keskusteluihin, joista selvisi erilaisten ihmisten asennoituminen pikselitaidetta kohtaan. Kukaan ei kuitenkaan missään keskustelussa sanonut, että pikselitaide olisi rumaa tai että sen tyyliset pelit ovat liian vanhoja nykyajan standardeille. Pikselitaidepeleillä onkin mielestäni aivan samat edellytykset olla hyviä ja viihdyttäviä pelejä kuin 3Dpeleillä.

Olisin voinut tehdä muutaman asian toisin opinnäytetyötä tehdessä. Päätin opinnäytetyön lopullisen aiheen suhteellisen myöhään. Jos olisin osannut päättää aikaisemmin, minulle olisi jäänyt enemmän aikaa kokeilla erilaisia uusia asioita. Näin myös opinnäytetyöstä olisi saatu laajempi. Työ keskittyy myös jonkin verran animaatioon, mikä ei kuitenkaan ollut alun perin tämän työn aiheena. Saavutin kuitenkin toivomani tavoitteet ja taitoni eri 2D-grafiikan osa-alueilla karttuivat opinnäytetyötä tehdessä.

## <span id="page-30-0"></span>LÄHTEET

2dwillneverdie. 2016. Picking the best colors for your sprite. Saatavissa: <http://2dwillneverdie.com/tutorial/picking-the-best-colors-for-your-sprite/> [viitattu 27.3.2016].

2dwillneverdie. 2016. The making of: Tekken Megaman sprite. Saatavissa: http://2dwillneverdie.com/tutorial/the-making-of-tekken-megaman-sprite/ [viitattu 27.3.2016].

Adamczyk, J. 2015. In just one month, Indie RPG Undertale gets 100,000 Sales. Saatavissa: yhttp://www.gameskinny.com/37pr4/in-just-one-month-indie-rpg-undertale-gets-100000-sales [viitattu 27.3.2016].

Blakereynolds. 2016. A Pixel Artist Renounces Pixel Art. Saatavissa[:http://www.dinofarmgames.com/a-pixel-artist-renounces-pixel-art/](http://www.dinofarmgames.com/a-pixel-artist-renounces-pixel-art/) [viitattu 27.3.2016]

Byford, S. 2014. Pixel art games aren't retro, they're the future. Saatavissa: http://www.theverge.com/2014/7/3/5865849/pixel-art-is-here-to-stay [viitattu 27.3.2016].

Caoili, E. 2012. 5 tips for making great animations for 2D games. Saatavissa: http://gamasutra.com/view/news/176663/5\_tips\_for\_making\_great\_animations\_for\_2D\_games.php [viitattu 27.3.2016].

Codeandweb. 2016. What is a sprite sheet? Saatavissa: [https://www.co](https://www.codeandweb.com/what-is-a-sprite-sheet)[deandweb.com/what-is-a-sprite-sheet](https://www.codeandweb.com/what-is-a-sprite-sheet) [viitattu 27.3.2016].

Code.tutsplus. 2012. Saatavissa: http://code.tutsplus.com/articles/reviewconstruct-2-a-drag-and-drop-html5-game-maker--active-10825 [viitattu 27.3.2016].

Color.Adobe. 2016. Adobe Kuler: color wheel. Saatavissa: https://color.adobe.com/ [viitattu 27.3.2016].

Computerhope. 2016. DPI. Saatavissa[:http://www.computerhope.com/jar](http://www.computerhope.com/jargon/d/dpi.htm)[gon/d/dpi.htm](http://www.computerhope.com/jargon/d/dpi.htm) [viitattu 27.3.2016].

Computerhope. 2016. Pixel. Saatavissa: [http://www.computerhope.com/jar](http://www.computerhope.com/jargon/p/pixel.htm)[gon/p/pixel.htm](http://www.computerhope.com/jargon/p/pixel.htm) [viitattu 27.3.2016]

Frank, A. 2016. Stardew Valley sales nearing half a million after two weeks on Steam. Saatavissa: http://www.polygon.com/2016/3/11/11206070/stardew-valley-sales-steam [viitattu 27.3.2016].

Helpx. 2016. Color modes. Saatavissa: https://helpx.adobe.com/photoshop/using/color-modes.html [viitattu 27.3.2016].

Indiegogo. 2013. Keep Skullgirls Growing. Saatavissa: https://www.indiegogo.com/projects/keep-skullgirls-growing#/ [viitattu 27.3.2016].

Iranchamber. 2016. History of Iranian tile. Saatavissa: [http://www.irancham](http://www.iranchamber.com/art/articles/tile_history1.php)[ber.com/art/articles/tile\\_history1.php](http://www.iranchamber.com/art/articles/tile_history1.php) #/ [viitattu 27.3.2016].

Kotimikro. 2016. Anti-aliasing. Saatavissa: [http://kotimikro.fi/ordbog-nasto/anti](http://kotimikro.fi/ordbog-nasto/anti-aliasing)[aliasing](http://kotimikro.fi/ordbog-nasto/anti-aliasing) [viitattu 27.3.2016].

Makegames. 2013. Pixel Art Tutorial. Saatavissa: [http://makegames.tum](http://makegames.tumblr.com/post/42648699708/pixel-art-tutorial)[blr.com/post/42648699708/pixel-art-tutorial](http://makegames.tumblr.com/post/42648699708/pixel-art-tutorial) [viitattu 27.3.2016].

Middleditch, S. 2013. [what is more expensive 2D sprites or](http://gamedev.stackexchange.com/questions/59744/what-is-more-expensive-2d-sprites-or-3d-models) 3D models? Saatavissa: http://gamedev.stackexchange.com/questions/59744/what-is-moreexpensive-2d-sprites-or-3d-models [viitattu 27.3.2016].

Pixelfor. 2012. Color Ramp Creator. Saatavissa: http://www.pixelfor.me/crc/ [viitattu 27.3.2016].

Pixeljoint. 2010. The pixe art tutorial. Saatavissa: [http://pixeljoint.com/fo](http://pixeljoint.com/forum/forum_posts.asp?TID=11299&PID=139392#139392)[rum/forum\\_posts.asp?TID=11299&PID=139392#139392](http://pixeljoint.com/forum/forum_posts.asp?TID=11299&PID=139392#139392) [viitattu 27.3.2016].

Technopedia. 2016. Pixel Art. Saatavissa: [https://www.techopedia.com/defini](https://www.techopedia.com/definition/8884/pixel-art)[tion/8884/pixel-art](https://www.techopedia.com/definition/8884/pixel-art) [viitattu 27.3.2016].

Gilbert, R. 2015. Budget. Saatavissa: https://blog.thimbleweedpark.com/budget1 [viitattu 27.3.2016].

Kirjalähteet:

Feldman, A. 2001. Designing Arcade Computer Game Graphics. Wordware Publishing, inc.

#### <span id="page-32-0"></span>KUVALUETTELO

Kuva 1. Mutton, P. 2016. Saatavissa: http://photos.jibble.org/Experimental/Macro/20D\_0019%20TFT%20pixel%20closeup.jpg [viitattu 27.3.2016].

Kuva 2. Iranchamber. 2016. History of Iranian tile. Saatavissa: [http://www.iran](http://www.iranchamber.com/art/articles/tile_history1.php)[chamber.com/art/articles/tile\\_history1.php](http://www.iranchamber.com/art/articles/tile_history1.php) #/ [viitattu 27.3.2016].

Kuva 3. Spritestitch. 2008. Saatavissa: https://spritestitch.wordpress.com/tag/cross-stitch/ #/ [viitattu 27.3.2016].

Kuva 4. Blakereynolds. 2016. A Pixel Artist Renounces Pixel Art. Saatavissa[:http://www.dinofarmgames.com/a-pixel-artist-renounces-pixel-art/](http://www.dinofarmgames.com/a-pixel-artist-renounces-pixel-art/) [viitattu 27.3.2016]

Kuva 5. Blakereynolds. 2016. A Pixel Artist Renounces Pixel Art. Saatavissa[:http://www.dinofarmgames.com/a-pixel-artist-renounces-pixel-art/](http://www.dinofarmgames.com/a-pixel-artist-renounces-pixel-art/) [viitattu 27.3.2016]

Kuva 6. Makegames. 2013. Pixel Art Tutorial. Saatavissa: [http://makega](http://makegames.tumblr.com/post/42648699708/pixel-art-tutorial)[mes.tumblr.com/post/42648699708/pixel-art-tutorial](http://makegames.tumblr.com/post/42648699708/pixel-art-tutorial) [viitattu 27.3.2016].

Kuva 7. Makegames. 2013. Pixel Art Tutorial. Saatavissa: [http://makega](http://makegames.tumblr.com/post/42648699708/pixel-art-tutorial)[mes.tumblr.com/post/42648699708/pixel-art-tutorial](http://makegames.tumblr.com/post/42648699708/pixel-art-tutorial) [viitattu 27.3.2016].

Kuva 8. Makegames. 2013. Pixel Art Tutorial. Saatavissa: [http://makega](http://makegames.tumblr.com/post/42648699708/pixel-art-tutorial)[mes.tumblr.com/post/42648699708/pixel-art-tutorial](http://makegames.tumblr.com/post/42648699708/pixel-art-tutorial) [viitattu 27.3.2016].

Kuva 9. Myllylä, M. 2016.

Kuva 10. Pixeljoint. 2010. The pixe art tutorial. Saatavissa: [http://pixel](http://pixeljoint.com/forum/forum_posts.asp?TID=11299&PID=139392#139392)[joint.com/forum/forum\\_posts.asp?TID=11299&PID=139392#139392](http://pixeljoint.com/forum/forum_posts.asp?TID=11299&PID=139392#139392) [viitattu 27.3.2016].

Kuva 11. Myllylä, M. 2016.

Kuva 12. Pixeljoint. 2010. The pixe art tutorial. Saatavissa: [http://pixel](http://pixeljoint.com/forum/forum_posts.asp?TID=11299&PID=139392#139392)[joint.com/forum/forum\\_posts.asp?TID=11299&PID=139392#139392](http://pixeljoint.com/forum/forum_posts.asp?TID=11299&PID=139392#139392) [viitattu 27.3.2016].

Kuva 13. Makegames. 2013. Pixel Art Tutorial. Saatavissa: [http://makega](http://makegames.tumblr.com/post/42648699708/pixel-art-tutorial)[mes.tumblr.com/post/42648699708/pixel-art-tutorial](http://makegames.tumblr.com/post/42648699708/pixel-art-tutorial) [viitattu 27.3.2016].

Kuva 14. Angelfire. 2016. Saatavissa: http://www.angelfire.com/droid/fallenpheonix/mmx2/zero.html [viitattu 27.3.2016].

Kuva 15. I.ytimh. 2016. Saatavissa: https://i.ytimg.com/vi/S-VNLxv9gLE/maxresdefault.jpg [viitattu 27.3.2016].

Kuva 16. Kuva 15. I.ytimh. 2016. Saatavissa: : https://i.ytimg.com/vi/0xjl2GqC7ho/hqdefault.jpg [viitattu 27.3.2016].

Kuva 17. Myllylä, M. 2016.

kuva 18. Myllylä, M. 2016.

Kuva 19. Myllylä, M. 2016.

kuva 20. Myllylä, M. 2016.

Kuva 21. Shonenotakucorner. 2013. Saatavissa: http://shonenotakucorner.blogspot.fi/2013/04/kof-finales-11.html [viitattu 27.3.2016].

kuva 22. Myllylä, M. 2016.

kuva 23. Thimbleweed. 2016. Latest Development Blog. Saatavissa: <https://thimbleweedpark.com/> [viitattu 27.3.2016].

kuva 24. Indiegogo. 2013. Keep Skullgirls Growing. Saatavissa: https://www.indiegogo.com/projects/keep-skullgirls-growing#/ [viitattu 27.3.2016].